# **Support tab**

- **[Support Material Generation](#page-0-0)** 
	- <sup>o</sup> [Support Extruder](#page-0-1)
	- <sup>o</sup> [Support Infill Percentage](#page-0-2)
	- <sup>o</sup> [Extra Inflation Distance](#page-0-3)
	- [Dense Support Layers](#page-0-4)
	- [Dense Infill Percentage](#page-0-5)
	- o [Print Support Every \\_\\_ Layers](#page-0-6)
- [Separation from Part](#page-0-7)
	- <sup>o</sup> [Horizontal Offset From Part](#page-0-8)
		- [Upper Vertical Separation Layers](#page-1-0)
		- [Lower Vertical Separation Layers](#page-1-1)
- [Automatic Placement](#page-1-2)
	- <sup>o</sup> [Support Pillar Resolution](#page-1-3)
- [Max Overhang Angle](#page-1-4)
	- [Support Infill Angles](#page-1-5)

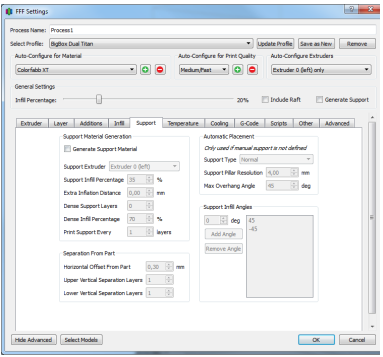

One of the best features in Simplify3D is the support material. The option of where to put it, in addition to how easily it breaks off makes it a key feature.

<https://www.simplify3d.com/support/tutorials/adding-and-modifying-support-structures/>

# <span id="page-0-0"></span>[Support Material Generation](https://www.simplify3d.com/support/tutorials/adding-and-modifying-support-structures/)

#### <span id="page-0-1"></span>Support Extruder

Which extruder your support material will be printed with.

#### <span id="page-0-2"></span>Support Infill Percentage

The Infill % your support will be printed with. For PLA/ABS anywhere from 20 to 40% usually works really well, I've typically left this on the default value.

#### <span id="page-0-3"></span>Extra Inflation Distance

This will increase the amount of support generated in the X-Y plane.

#### [blocked URL](https://forum.simplify3d.com/download/file.php?id=1234&mode=view)

#### <span id="page-0-4"></span>Dense Support Layers

How many of the layers closest to your part will be filled with the dense infill percentage

#### <span id="page-0-5"></span>Dense Infill Percentage

The infill percentage for the top layers closest to your part. If you use PVA/HIPS filament, this feature is definitely a must-have, so you can print the bulk of your support at 20-30% support, then bump it up to 60- 100% for the layers that will have contact with your part.

#### [blocked URL](https://forum.simplify3d.com/download/file.php?id=1235&mode=view)

#### <span id="page-0-6"></span>Print Support Every \_\_ Layers

Similar to spare infill, sparse support means that it will extrude for your support, but only print the support every \_\_\_ layers. For instance, if you have .2 mm layer height, and print supported every 2 layers, it will print your support at a .4 mm layer height.

## <span id="page-0-8"></span><span id="page-0-7"></span>Separation from Part

## Horizontal Offset From Part

How far away on the X-Y plane the support will be generated from your part.

### <span id="page-1-0"></span>Upper Vertical Separation Layers

How far off in the Z-plane the support will be set from your part. Generally you can keep this set to 1, unless you're using HIPS/PVA, you may want to set it to zero.

### <span id="page-1-1"></span>Lower Vertical Separation Layers

<http://www.forum.simplify3d.com/viewtopic.php?f=8&t=1973>

## <span id="page-1-2"></span>[Automatic Placement](http://www.forum.simplify3d.com/viewtopic.php?f=8&t=1973)

#### <span id="page-1-3"></span>Support Pillar Resolution

The size of the pillars generated. This is default at 4 mm, for smaller parts you'll most likely need to lower this to one or two mm to get the support pillars you want.

# <span id="page-1-4"></span>Max Overhang Angle

The max overhang angle that will be allowed. I recommend this calibration test piece for figuring out how well your printer works with support generally: <http://www.thingiverse.com/thing:40382>

<span id="page-1-5"></span>[Support Infill Angles](http://www.thingiverse.com/thing:40382)

[blocked URL](https://forum.simplify3d.com/download/file.php?id=1237&mode=view)